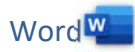

## 1. Öffne *05\_Schwemmkanal.docx*.

- 2. Zoome das Dokument auf 100 %.
- 3. Ändere die Schriftart im gesamten Text auf Times New Roman, Schriftgrad 14 pt und ändere die Formatierung von kursiv auf **nicht** kursiv. Wordug<br>Intervals and Schrift<br>Samman, Schrift<br>Samman and Schrift Lizensierter Ausdruck<br>Samman and Schrift Lizensierter<br>Ausdruck<br>Samman and Schrift Lizensierter<br>Ausdruck<br>Samman and Schrift Lizensierter<br>Ausdruck<br>Schrift Lizen
- 4. Ändere das Seitenformat auf Hochformat.
- 5. Ändere den oberen Seitenrand auf 3,5 cm.
- 6. Formatiere die Überschrift: zentriert, fett, 18 pt, blaue Schriftfarbe, Abstand nach dem Absatz 48 pt.
- 7. Ziehe eine blaue Rahmenlinie unter der Überschrift.
- 8. Formatiere den Text unter der Überschrift: Blocksatz, linker Einzug 2 cm, rechter Einzug 1 cm.
- 9. Ändere den Zeilenabstand auf 1,5 Zeilen.
- 10. Erzeuge neue Absätze: nach den Worten *sicher, vernichtet, vorgenommen* und *möglich.*
- 11. Ersetze *unterrichten* durch *informieren.*
- 12. Führe eine Rechtschreibprüfung durch und verbessere vorhandene Tippfehler.
- 13. Aktiviere die automatische Silbentrennung.
- 14. Füge das Bild *05\_Kanal1.jpg* unter der Überschrift *Schwarzenberger Schwemmkanal* ein. Ändere die Bildhöhe auf 4 cm. Formatiere das Bild mit dem Layout *Quadrat* und verschiebe es nach rechts. Der Text soll die linke Seite des Bildes umfließen.
- 15. Rahme den Satz *Viele Schautafeln informieren…* mit einer 1 pt starken Rahmenlinie ein. Färbe den Hintergrund mit einer beliebigen hellen Farbe.
- 16. Füge das Bild *05\_kanal2.jpg* am Ende des Textes ein. Weise dem Bild die Formatvorlage *bild* zu.
- 17. Füge unterhalb des Bildes einen Seitenumbruch ein. Speichere die Datei.
- 18. Öffne die Datei *tabellekanal.docx* und kopiere den Inhalt auf die dritte Seite des Dokuments *05\_Schwemmkanal.docx*. Schließe die Datei *tabellekanal.docx*.

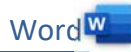

19. Füge eine Tabelle (3 Spalten, 7 Zeilen) ein und verschiebe den Text in die Tabelle. Längen und Daten der Schwemmstrecke:

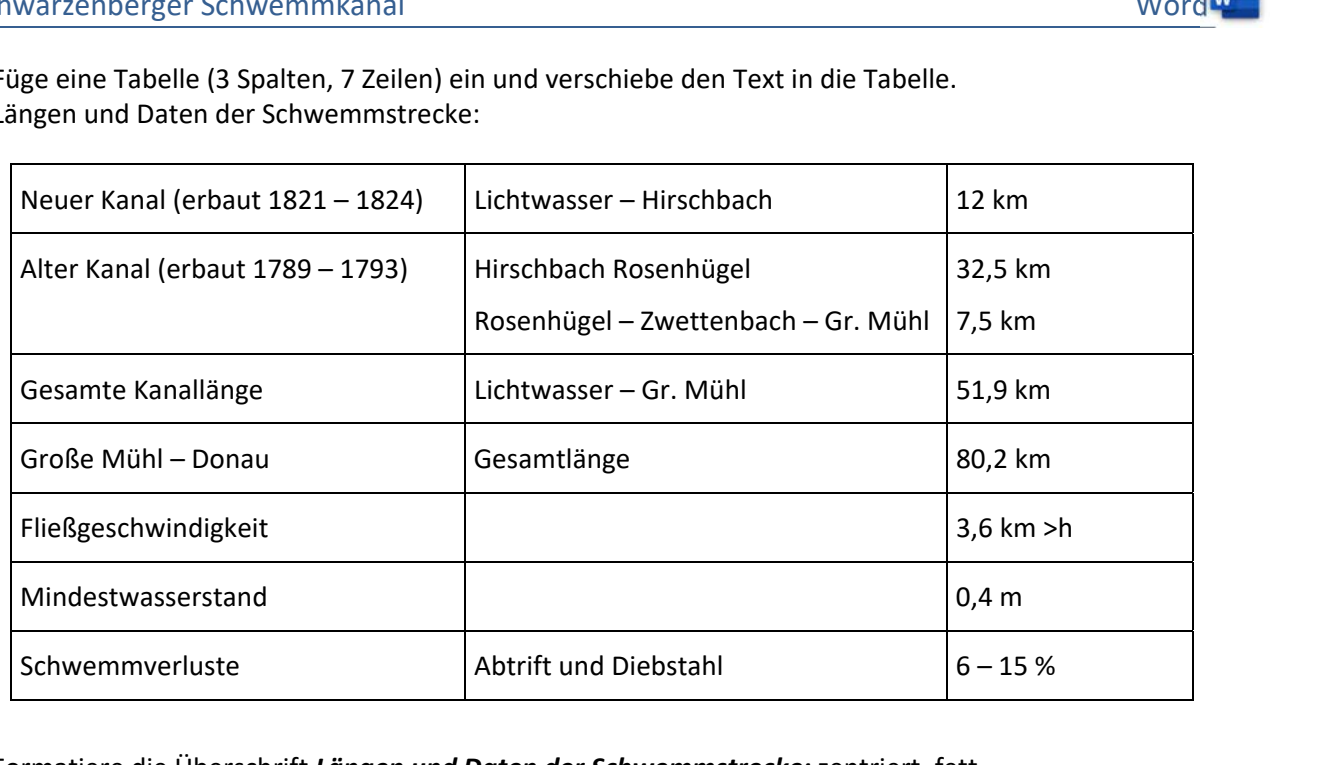

- 20. Formatiere die Überschrift *Längen und Daten der Schwemmstrecke:* zentriert, fett.
- 21. Reduziere die Breite der dritten Spalte auf 3 cm.
- 22. Die erste Spalte soll einen hellgrauen Hintergrund (z.B. Weiß, Hintergrund 1, dunkler 15 %) bekommen.
- 23. Wechsle in den Lesemodus bzw. Vollbild-Lesemodus. *(Ansicht > Lesemodus)*  Welches Symbol kannst du in der Mitte links oder rechts, bzw. unten erkennen? Es dient zum Umblättern der Seiten.

Ich kann ……………………………… erkennen.

24. Speichere die Datei.